# Dell Precision Tower 3420 3420 Series

## Quick Start Guide

Guia de iniciação rápida

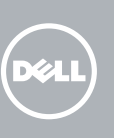

Connectez le clavier et la souris Ligar o teclado e o rato Klavye ve farenin bağlanması قم بتوصيل لوحة المفاتيح والماوس

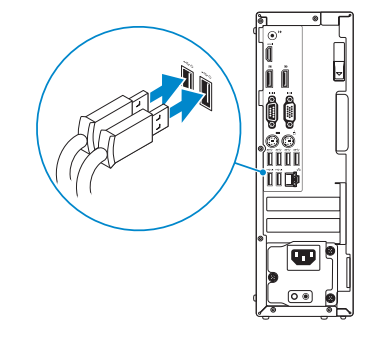

### 2 Connect the network cable - optional

### 4 Connect the power cable and press the power button

Connectez le câble réseau (facultatif) Ligar o cabo de rede — opcional Ağ kablosunu takın — isteğe bağlı قم بتوصيل كبل الشبكة - اختياري

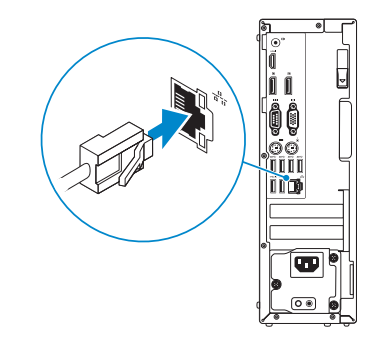

### Connect the keyboard and mouse 1

Connectez le câble d'alimentation et appuyez sur le bouton d'alimentation Ligar o cabo de alimentação e premir o botão Ligar Güç kablosunu takıp güç düğmesine basın صل كبل التيار واضغط على زر التشغيل

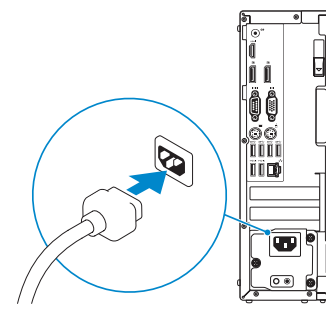

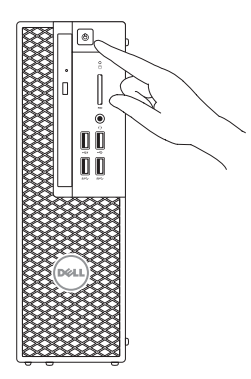

- **EREMARQUE :** si vous avez acheté votre ordinateur avec une carte graphique distincte, connectez l'écran à cette dernière.
- **ANOTA:** Caso tenha encomendado o computador com uma placa gráfica separada, ligue o monitor à placa gráfica separada.
- NOT: Bilgisayarınızı ayrı bir grafik kartıyla sipariş ettiyseniz, ekranı ayrı grafik kartına bağlayın. **مالحظة:** في حالة قيامك بشراء بطاقة رسومات منفصلة أثناء شراء الكمبيوتر، قم بتوصيل الشاشة ببطاقة الرسومات المنفصلة.

### Connect the display 3 4

Connectez l'écran Ligar o monitor Ekranın bağlanması قم بتوصيل الشاشة

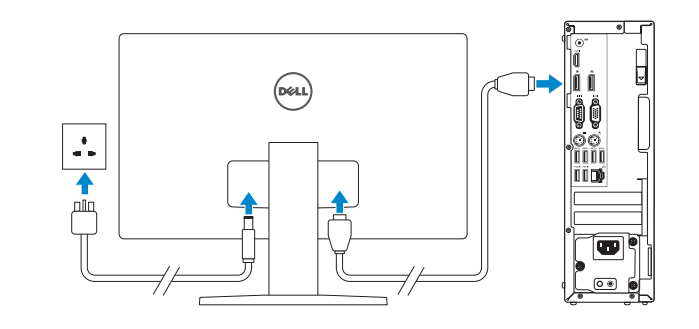

#### **NOTE:** If you ordered your computer with a discrete graphics card, connect the display to the discrete graphics card.

- **EXARQUE** : si vous vous connectez à un réseau sans fil sécurisé, saisissez le mot de passe d'accès au réseau sans fil lorsque vous y êtes invité.
- **2 NOTA:** Se estiver a estabelecer ligação a uma rede sem fios protegida, quando for solicitado, introduza a palavra-passe de acesso à rede sem fios.
- NOT: Güvenli bir kablosuz ağa bağlanıyorsanız, sorulduğunda kablosuz ağ erişimi parolasını girin.

## 5 Finish Windows 10 setup

Terminer l'installation de Windows 10 | Concluir a configuração do Windows 10 Windows 10 kurulumunu tamamlama | Windows 10 إعداد إنهاء

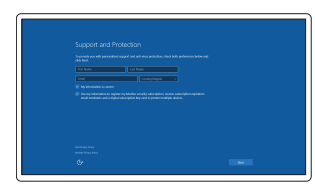

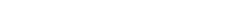

Enable Support and Protection Activez le support et la protection Ativar Proteção e Suporte Destek ve Korumayı etkinleştir

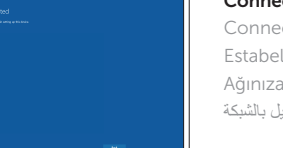

تمكين الدعم والحماية

### Connect to your network

ectez-vous à votre réseau elecer ligação à rede a bağlanın التوصيل

 $\mathbb Z$  NOTE: If you are connecting to a secured wireless network, enter the password for the wireless network access when prompted.

**مالحظة:** في حالة اتصالك بشبكة السلكية مؤمنة، أدخل كلمة المرور لوصول الشبكة الالسلكية عند مطالبتك.

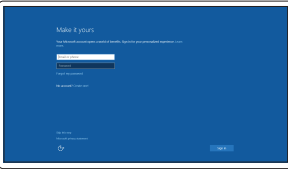

#### Sign in to your Microsoft account or create a local account

Connectez-vous à votre compte Microsoft ou créez un compte local Iniciar sessão numa conta Microsoft ou criar uma conta local

Microsoft hesabınıza oturum açın veya yerel bir hesap oluşturun

> قمب تسجيل الدخول إلى حساب Microsoft أو قم بإنشاء حساب محلي

### Features

Caractéristiques | Funcionalidades | Özellikler | الميزات

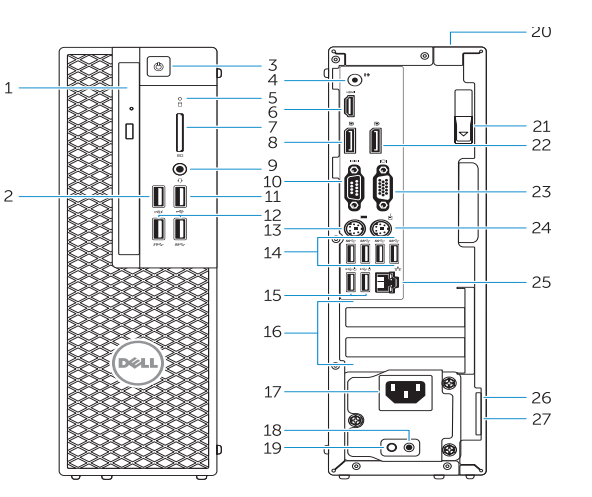

- 15. USB 2.0 connectors (supports ACPI S5 wakeup)
- 16. Expansion-card slots
- 17. Power-cable connector
- 18. Power-supply diagnostic button
- 19. Power-supply diagnostic light
- 20. Cable-cover lock slot
- 21. Release latch
- 22. DisplayPort connector
- 23. VGA port connector (Optional)
- 24. PS/2 mouse connector
- 25. Network connector
- 26. Security cable slot
- 27. Padlock ring
- 1. Optical drive
- 2. USB 2.0 connector with PowerShare
- 3. Power button
- 4. Line-out connector
- 5. Hard-drive activity light
- 6. HDMI connector
- 7. SD card reader (Optional)
- 8. DispayPort connector
- 9. Headset connector
- 10. Serial port connector
- 11. USB 2.0 connector
- 12. USB 3.0 connectors
- 13. PS/2 keyboard connector
- 14. USB 3.0 connectors
- 15. Connecteurs USB 2.0 (prend en charge le réveil ACPI S5)
- 16. Logements pour carte d'extension
- 17. Port d'alimentation
- 18. Bouton de diagnostic d'alimentation
- 19. Voyant de diagnostic d'alimentation
- 20. Fente pour verrou cache-câbles
- 21. Loquet de dégagement
- 22. Port DisplayPort
- 23. Connecteur port VGA (en option)
- 24. Port pour souris PS/2
- 25. Port réseau
- 26. Fente pour câble de sécurité
- 27. Anneau pour cadenas

- 15. Conetores USB 2.0 (suporta ativar ACPI S5)
- 16. Ranhuras para placas de expansão
- 17. Conetor do cabo de alimentação
- 18. Botão de diagnóstico da fonte de alimentação
- 19. Luz de diagnóstico da fonte de alimentação
- 20. Ranhura do bloqueio da cobertura do cabo
- 21. Patilha de libertação
- 22. Conetor DisplayPort
- 23. Conetor da porta VGA (opcional)
- 24. Conetor de rato PS/2
- 25. Conetor de rede
- 26. Ranhura do cabo de segurança
- 27. Anel para cadeado
- 1. Optik sürücü
- 2. PowerShare özellikli USB 2.0 konektörü
- 3. Güç düğmesi
- 4. Çıkış konnektörü
- 5. Sabit disk etkinlik ışığı
- 6. HDMI konnektörü
- 7. SD kart okuyucu (isteğe bağlı)
- 8. DisplayPort konnektörü
- 9. Kulaklıklı mikrofon konnektörü
- 10. Seri bağlantı konnektörü
- 11. USB 2.0 konektör
- 12. USB 3.0 konektörleri
- 13. PS/2 klavye konnektörü
- 14. USB 3.0 konektörleri
	- 1515موصالت 2.0 USB )تدعم تنشيط 5S ACPI) 1616فتحات بطاقة توسيع 17. موصل كبل الطاقة
	- 1818زر تشخيص إمداد الطاقة
	- 19. مصباح تشخيص إمداد الطاقة
		- 2020فتحة قفل غطاء الكبل
		- 21. مزلاج التحرير
	- 2222موصل DisplayPort
	- 2323موصل منفذ VGA( اختياري(
	- 2424موصل ماوس /2PS
		- 25. موصل الشبكة
		- 26. فتحة كبل الأمان
		- 27. حلقة القفل
- 1. Lecteur optique
- 2. Port USB 2.0 avec PowerShare
- 3. Bouton d'alimentation
- 4. Port sortie ligne
- 5. Voyant d'activité du disque dur
- 6. Port HDMI
- 7. Lecteur de carte de SD (en option)
- 8. Connecteur DisplayPort
- 9. Port pour casque
- 10. Connecteur de port série
- 11. Port USB 2.0
- 12. Ports USB 3.0
- 13. Port pour clavier PS/2
- 14. Ports USB 3.0
- 1. Unidade ótica
- 2. Entrada USB 2.0 com PowerShare
- 3. Botão Ligar
- 4. Conetor de saída de linha
- 5. Luz de atividade da unidade de disco rígido
- 6. Entrada HDMI
- 7. Leitor de cartões SD (opcional)
- 8. Conetor DisplayPort
- 9. Conetor para auscultadores
- 10. Conetor de porta de série
- 11. Conetor USB 2.0
- 12. Entradas USB 3.0
- 13. Conetor de teclado PS/2
- 14. Entradas USB 3.0
- 15. USB 2.0 konnektörleri (ACPI S5 wakeup destekler)
- 16. Genisletme-kartı yuvaları
- 17. Güç kablosu konnektörü
- 18. Güç kaynağı tanılama düğmesi
- 19. Güç kaynağı tanılama ışığı
- 20. Kablo-icover kilit yuvası
- 21. Mandalı serbest bırakın
- 22. DisplayPort konektörü
- 23. VGA port konnektörü (isteğe bağlı)
- 24. PS/2 fare konnektörü
- 25. Ağ konektörü
- 26. Güvenlik kablosu yuvası
- 27. Asma kilit halkası
- .1 محرك األقراص الضوئية .2 موصل 2.0 USB المزود بـ PowerShare .3 زر التشغيل .4 موصل الخرج .5 مصباح نشاط محرك األقراص الثابتة .6 موصل HDMI .7 قارئ بطاقة SD( اختياري( .8 موصل DispayPort .9 موصل سماعة الرأس 1010موصل منفذ تسلسلي 1111موصل 2.0 USB 1212موصال 3.0 USB 1313موصل لوحة مفاتيح /2PS  $USB 3.0$  موصلا  $14$

Réglementations et sécurité | Regulamentos e segurança Dell.com/regulatory\_compliance ممارسات األمان والممارسات التنظيمية | güvenlik ve Mevzuat

Modèle de l'ordinateur | Modelo do computador موديل الكمبيوتر | Bilgisayar modeli

0K2N80A00 © 2015 Microsoft Corporation.

**THE REAL PROPERTY OF A SET OF A SET OF A SET OF A SET OF A SET OF A SET OF A SET OF A SET OF A SET OF A SET O** 

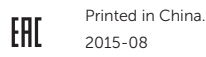

#### Product support and manuals

Support produits et manuels Suporte de produtos e manuais Ürün desteği ve kılavuzlar دعم المنتج والدالئل

Dell.com/support Dell.com/support/manuals Dell.com/support/windows

#### Contact Dell

Contacter Dell | Contactar a Dell Dell'e başvurun | Dell بـ االتصال

Dell.com/contactdell

#### Regulatory and safety

#### Regulatory model

Modèle réglementaire | Modelo regulamentar Yasal model numarası | التنظيمي الموديل

D11S

#### Regulatory type

Type réglementaire | Tipo regulamentar النوع التنظيمي | tür Yasal

D11S001

#### Computer model

Dell Precision Tower 3420

© 2015 Dell Inc.

### Locate Dell apps

Localiser les applications Dell | Localizar aplicações Dell Dell uygulamalarını bulma | Dell تطبيقات أماكن تحديد

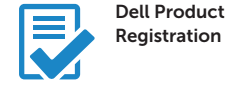

#### Register your computer

Enregistrez votre ordinateur Registar o computador Bilgisayarınızı kaydettirin تسجيل الكمبيوتر

#### SupportAssist Check and update your computer

Recherchez des mises à jour et installez-les sur votre ordinateur Verificar e atualizar o computador Bilgisayarınızı kontrol edin ve güncellemeleri yapın التحقق من الكمبيوتر الخاص بك وتحديثه